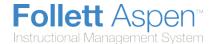

## **Using the Reports Menu**

Use the **Reports** menu to run reports associated with the current page:

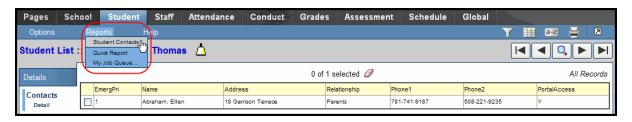

The Reports menu options change on every page.

## **Enter Parameters When Running Reports**

When you run reports in Aspen, you view them on-screen before you send them to a printer. This way, you can verify that the report contains the data you want in the appropriate format.

## To enter parameters when running reports:

1. After you click a report name on the **Reports** menu, the dialog box for that report appears.

**Note:** Parameters vary from report to report, but generally require a date range, sort order, and output format.

- 2. Type the date range for the report, or click the calendars to select the dates.
- 3. Select how you want the report to sort the results.
- 4. Select one of the following report formats:
- Adobe Acrobat (PDF)
- Web Page (HTML)
- Microsoft Excel (XLS)
- Comma-separated values (CSV)
- 5. Click **Run.** The system displays the report in the format you select.
- 6. Check the results of the report. Then, print it.

## **Using Quick Reports/Quick Print**

Use the Quick Print menu on list pages to quickly create reports to capture information about the list of records you are viewing in a printable format:

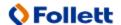

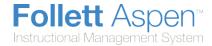

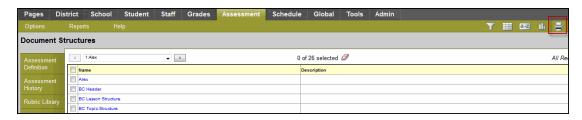

Using the Quick Print menu, you can create two types of reports:

 A Quick Print, which is a Simple Quick Report that instantly prints the list of records you are viewing in a formatted report.

To generate a *Simple* Quick Report (known as a <u>Quick Print</u>), click the **Printer** icon. Select an output format, such as **Web Page (HTML)**, and your Quick Print appears:

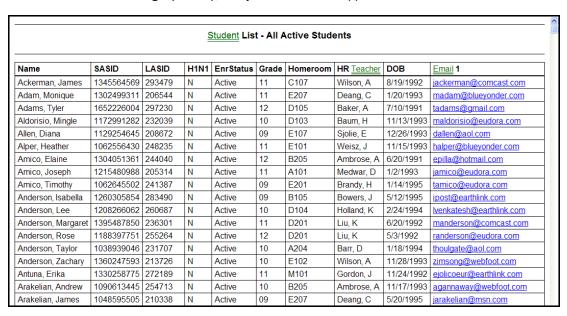

A Quick Report, which is an on-the-fly report of the information you are viewing on a list page. You
decide what's on it, and the system formats it to look professional.

There are four types of Quick Reports:

- Simple: Produces a list of the records and fields you select to include
- **Detail:** Produces a page for each record, and the report aligns the data fields vertically instead of horizontally
- Group: Groups records by the fields you select, such as homeroom
- **Summary:** Hides individual records from the list and produces a list of cumulative values based on the records

To create a Quick Report, click the **Printer** icon, and click **Create Quick Report**. The Quick Report wizard appears and walks you through the steps of creating the report you need.

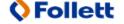